# Технологии разработки web-приложений с помощью технологии сервлетов и jsp

Согласно заявлению Sun Microsystems, на настоящий момент более 90% корпоративных систем поддерживают платформу Java Enterprise Edition.

# Первый сервлет

Сервлеты – это компоненты приложений Java Enterprise Edition, выполняющиеся на стороне сервера, способные обрабатывать клиентские запросы и динамически генерировать ответы на них. Наибольшее распространение получили сервлеты, обрабатывающие клиентские запросы по протоколу HTTP.

Все сервлеты реализуют общий интерфейс **Servlet** из пакета javax.servlet. Для обработки HTTPзапросов можно воспользоваться

в качестве базового класса абстрактным классом HttpServlet из пакета javax.servlet.http.

Жизненный цикл сервлета начинается с его загрузки в память контейнером сервлетов при старте контейнера либо в ответ на первый запрос. Далее производятся инициализация, обслуживание запросов и завершение существования

Первым вызывается метод *init ()*. Он дает сервлету возможность инициализировать данные и подготовиться для обработки запросов. Чаще всего в этом методе программист помещает код, кэширующий данные фазы инициализации.

После этого сервлет можно считать запущенным, он находится в ожидании запросов от клиентов. Появившийся запрос обслуживается методом

service (HttpServletRequest req, HttpServletResponse res) сервлета, а все параметры запроса упаковываются в объект req класса **HttpServletRequest**, передаваемый в сервлет. Еще одним параметром этого метода является объект res класса HttpServletResponse, в который загружается информация для передачи клиенту. Для каждого нового клиента при обращении к сервлету создается независимый поток, в котором производится вызов метода service (). Метод service () предназначен для одновременной обработки множества запросов.

После завершения выполнения сервлета контейнер сервлетов вызывает метод destroy (), в теле которого следует помещать код освобождения занятых сервлетом ресурсов.

При разработке сервлетов в качестве базового класса в большинстве случаев используется не интерфейс Servlet, а класс HttpServlet, отвечающий за обработку запросов HTTP. Этот класс уже имеет реализованный метол

### $s$ ervice $()$ .

Метод service () класса HttpServlet служит диспетчером для других методов, каждый из которых обрабатывает методы доступа к ресурсам. В спецификации НТТР определены следующие методы: GET, HEAD, POST, РUT, DELETE, OPTIONS и TRACE. Наиболее часто употребляются методы GET и POST, с помощью которых на сервер передаются запросы, а также параметры для их выполнения.

При использовании метода GET (по умолчанию) параметры передаются как часть URL, значения могут выбираться из полей формы или передаваться непосредственно через URL. При этом запросы кэшируются и имеют ограничения на размер. При использовании метода POST (method=POST) параметры (поля формы) передаются в содержимом НТТР-запроса и упакованы согласно полю заголовка Content-Type.

По умолчанию в формате:

#### <имя> = <значение > & <имя > = <значение > & ...

Однако форматы упаковки параметров могут быть самые разные, например в случае передачи файлов с использованием формы

#### enctype="multipart/form-data".

В задачу метода service () класса HttpServlet входит анализ полученного через запрос метода доступа к ресурсам и вызов метода, имя которого сходно с названием метода доступа к ресурсам, но перед именем добавляется префикс do: doGet() или doPost(). Кроме этих методов, могут использоваться методы doHead(), doPut (), doDelete (), doOptions () и doTrace (). Разработчик должен переопределить нужный метод, разместив в нем функциональную логику.

В следующем примере приведен готовый к выполнению шаблон сервлета:

// пример  $# 1$ : простейший сервлет: MyServlet.java

```
package chapt17;
import java.io.IOException;
import java.io. PrintWriter;
import javax.servlet.ServletException;
import javax.servlet.http.HttpServlet;
import javax.servlet.http.HttpServletRequest;
import javax.servlet.http.HttpServletResponse;
```

```
public class MyServlet extends HttpServlet {
      public MyServlet() {
            super();
      }
      public void init() throws ServletException {
      }
      protected void doGet(
            HttpServletRequest request,
            HttpServletResponse response)
            throws ServletException, IOException {
            response.setContentType("text/html");
            PrintWriter out = response.getWriter();
            out.print("This is ");
            out.print(this.getClass().getName());
            out.print(", using the GET method");
            }
      protected void doPost(
            HttpServletRequest request,
            HttpServletResponse response)
            throws ServletException, IOException {
            response.setContentType("text/html");
            PrintWriter out = response.getWriter();
            out.print("This is ");
            out.print(this.getClass().getName());
            out.print(", using the POST method");
            }
      public void destroy() {
            super.destroy(); // Just puts "destroy" string in log
            }
```

```
}
```
Практика включения HTML-кода в код сервлета не считается хорошей, так как эти действия "уводят" сервлет от его основной роли – контроллера приложения. Это приводит к разрастанию размеров сервлета, которое на определенном этапе становится неконтролируемым и реализует вследствие этого анти-шаблон "Волшебный сервлет". Даже приведенный выше маленький сервлет имеет признаки анти-шаблона, так как содержит метод **print()**, используемый для формирования кода HTML. Сервлет должен использоваться только для реализации бизнес-логики приложения и обязан быть отделен как от непосредственного формирования ответа на запрос, так и от данных, необходимых для этого. Обычно для формирования ответа на запрос применяются возможности JSP, JSPX или JSF. Признаки наличия анти-шаблонов все же будут встречаться ниже, но это отступление сделано только с точки зрения компактности примеров.

Сервлет является компонентом Web-приложения, который будет называться **FirstProject** и размещен в папке **/WEB-INF/сlasses** проекта.

### **Запуск контейнера сервлетов и размещение проекта**

Здесь и далее применяется контейнер сервлетов Apache Tomcat в качестве обработчика страниц JSP и сервлетов. Последняя версия может быть загружена

с сайта **jakarta.apache.org**.

При установке Tomcat предложит значение порта по умолчанию **8080**, но во избежание конфликтов с иными Application Server рекомендуется присвоить другое значение, например **8082**.

Ниже приведены необходимые действия по запуску сервлета из предыдущего примера с помощью контейнера сервлетов Tomcat 5.5.20, который установлен в каталоге **/Apache Software Foundation/Tomcat5.5**. В этом же каталоге размещаются следующие подкаталоги:

**/bin** – содержит файлы запуска контейнера сервлетов **tomcat5.exe**,

**tomcat5w.exe** и некоторые необходимые для этого библиотеки;

**/common** – содержит библиотеки служебных классов, в частности Servlet API;

**/conf** – содержит конфигурационные файлы, в частности конфигурационный файл контейнера сервлетов **server.xml**;

**/logs** – помещаются log-файлы;

**/webapps** – в этот каталог помещаются папки, содержащие сервлеты и другие компоненты приложения.

В каталог **/webapps** необходимо поместить папку **/FirstProject** с вложенным в нее сервлетом **MyServlet**. Кроме того, папка **/FirstProject** должна содержать каталог **/WEB-INF**, в котором помещаются подкаталоги:

**/classes** – содержит класс сервлета **chapt17.MyServlet.class**;

/1ib - содержит используемые внешние библиотеки (если они есть), упакованные в JAR-файлы (архивы java);

/src - содержит исходный файл сервлета MyServlet. java (опционально);

а также web. xml - дескриптор доставки приложения располагается в каталоге /WEB-INF.

В файле web. xml необходимо прописать имя и путь к сервлету. Кроме того, в дескрипторном файле можно определять параметры инициализации, MIME-типы, mapping сервлетов и JSP, стартовые страницы и страницы с сообщениями об ошибках, а также параметры для безопасной авторизации и аутентификации. Этот файл можно сконфигурировать так, что имя сервлета в браузере не будет совпадать с истинным именем сервлета. Например:

```
<?xml version="1.0" encoding="UTF-8"?>
<web-app id="WebApp ID" version="2.4" xmlns="http://java.sun.com/xml/ns/j2ee"
xmlns:xsi="http://www.w3.org/2001/XMLSchema-instance"
xsi:schemaLocation="http://java.sun.com/xml/ns/j2ee
http://java.sun.com/xml/ns/j2ee/web-app 2 4.xsd">
      <display-name>FirstProject</display-name>
\langleservlet>
  <display-name>MyServletdisplay</display-name>
  <servlet-name>MyServletname</servlet-name>
  <servlet-class>chapt17.MyServlet</servlet-class>
\langle/servlet>
\leservlet-mapping>
  <servlet-name>MyServletname</servlet-name>
  <url-pattern>/MyServlettest</url-pattern>
\langle/servlet-mapping>
<session-config>
        <session-timeout>30</session-timeout>
</session-config>
      <welcome-file-list>
            <welcome-file>index.jsp</welcome-file>
      </welcome-file-list>
 \langlelogin-config>
  <auth-method>BASIC</auth-method>
 </login-config>
</web-app>
```
Здесь указано имя сервлета MyServletname, путь к откомпилированному классу сервлета MyServlet.class, а также URL-имя сервлета, по которому происходит его вызов MyServlettest.

Таким образом, требуется выполнить следующие действия:

- 1. Компиляцию сервлета с указанием в -ср пути к архиву
- 2. servlet-api.jar;
- 3. Полученный файл класса MyServlet.class поместить в папку /FirstProject/WEB-INF/classes/chapt18;
- 4. В папку /MyProject/WEB-INF поместить файл конфигурации web.xml;
- 5. Переместить папку / FirstProject в каталог / webapps контейнера сервлетов Tomcat;
- 6. Стартовать Tomcat:
- 7. Запустить браузер и ввести адрес: http://localhost:8082/FirstProject/MyServlettest При обращении к сервлету из другого компьютера вместо **localhost** следует указать IP-адрес или имя компьютера.
- 8. Если вызывать сервлет из index. jsp, то тег FORM должен выглядеть следующим образом:

```
<FORM action="MyServlettest">
      <INPUT type="submit" value="Execute">
\langle/FORM>
```
Файл index.jsp помещается в папку /webapps/FirstProject и в браузере набирается строка:

# http://localhost:8082/FirstProject/index.jsp

Сервлет будет вызван из JSP-страницы по URL-имени MyServlettest,

и в результате в браузер будет выведено:

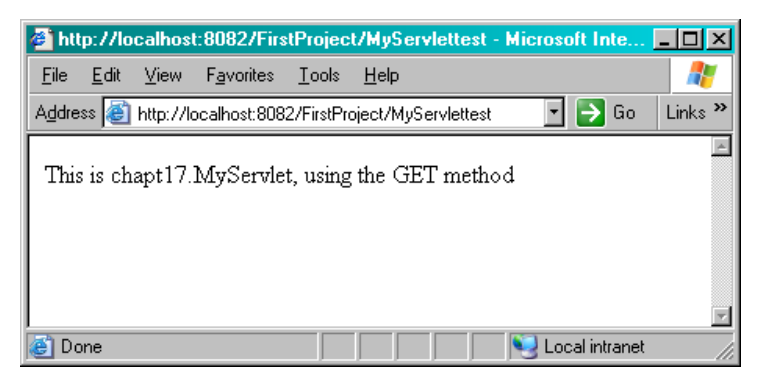

Рис. 1. Вывод сервлета после вызова метода doGet()

# Первая JSP

Java Server Pages (JSP) обеспечивает разлеление линамической и статической частей страницы, результатом чего является возможность изменения лизайна страницы, не затрагивая линамическое содержание. Это свойство используется при разработке и поддержке страниц, так как дизайнерам нет необходимости знать, как работать с динамическими данными.

Процессы, выполняемые с файлом JSP при первом вызове:

- 1. Браузер делает запрос к странице JSP.
- 2. JSP-engine анализирует содержание файла JSP.
- 3. JSP-engine создает временный сервлет с кодом, основанным на исходном тексте файла JSP, при этом контейнер транслирует операторы Java в метод jspService (). Если нет ошибок компиляции, то этот метод вызывается для непосредственной обработки запроса. Полученный сервлет ответствен за исполнение статических элементов JSP, определенных во время разработки в дополнение к созданию динамических элементов.
- 4. Полученный код компилируется в файл \*.class.
- 5. Вызываются методы init () и jspService (), и сервлет логически исполняется.
- 6. Сервлет на основе JSP установлен. Комбинация статического HTML
- и графики вместе с динамическими элементами, определенными в оригинале JSP, пересылаются браузе- $7_{\scriptscriptstyle{\ddot{\text{c}}}}$ ру через выходной поток объекта ответа ServletResponse.

Последующие обращения к файлу JSP просто вызовут метод **jspService ()** сервлета. Сервлет используется до тех пор, пока сервер не будет остановлен и сервлет не будет выгружен вручную либо пока не будет изменен файл JSP. Результат работы JSP можно легко представить, зная правила трансляции JSP в сервлет, в частности в его jspService ()-метод.

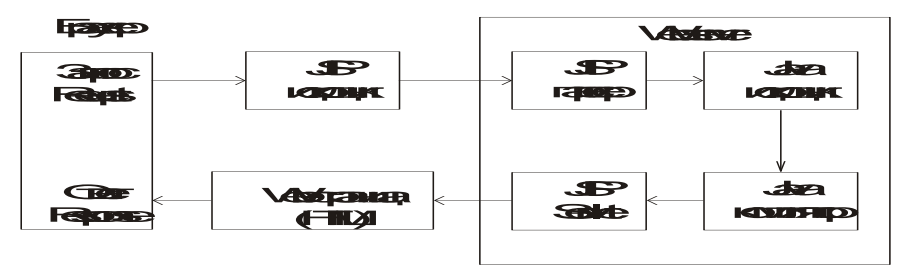

Рис. 2. Рабочий цикл JSP

Если рассмотреть преобразование в сервлет простейшей JSP, отправляющей

# в браузер приветствие:

```
<!--пример # 2: простейшая страница JSP: simple.jsp -->
<html><head>
<title>Simple</title>
\langle/head>
<body>
<jsp:text>Hello, Bender</jsp:text>
</body></html>
то в результате запуска в браузер будет выведено:
```
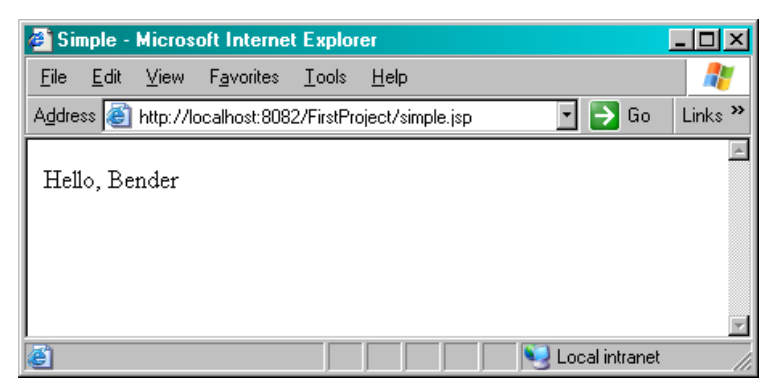

**Рис. 3.** Вывод после вызова index.jsp

```
А код сервлета будет получен следующий: 
// пример # 3 : сгенерированный сервлет : simple_jsp.java
package org.apache.jsp;
import javax.servlet.*;
import javax.servlet.http.*;
import javax.servlet.jsp.*;
public final class simple_jsp 
    extends org.apache.jasper.runtime.HttpJspBase
    implements org.apache.jasper.runtime.JspSourceDependent{
   private static java.util.List _jspx_dependants;
   public Object getDependants() {
     return _jspx_dependants;
 }
   public void _jspService(HttpServletRequest request,
                          HttpServletResponse response)
         throws java.io.IOException, ServletException {
     JspFactory _jspxFactory = null;
     PageContext pageContext = null;
     HttpSession session = null;
     ServletContext application = null;
     ServletConfig config = null;
     JspWriter out = null;
     Object page = this;
     JspWriter _jspx_out = null;
    PageContext jspx page context = null; try {
       _jspxFactory = JspFactory.getDefaultFactory();
       response.setContentType("text/html");
       pageContext = _jspxFactory.getPageContext(this, 
            request, response, null, true, 8192, true);
       jspx page context = pageContext;
      application = pageContext.getServletContext();
       config = pageContext.getServletConfig();
      session = pageContext.getSession();
       out = pageContext.getOut();
       _jspx_out = out;
      out.write("<html><head>\r\n");
      out.write("<title>Simple</title>\r\n");
       out.write("</head>\r\n");
      out.write("<br/>body>\r\n");
       out.write("Hello, Bender\r\n");
      out.write("</body></html>");
     } catch (Throwable t) {
       if (!(t instanceof SkipPageException)){
        out = jspx out;
```

```
if (out != null && out.getBufferSize() != 0)
           out.clearBuffer();
         if ( jspx page context != null) jspx page context.handlePageException(t);
    \} finally {
      if ( jspxFactory != null)
jspxFactory.releasePageContext ( jspx page context) ;
    \mathcal{E}\rightarrow\mathcal{E}
```
JSP-код заключается в специальные теги, которые указывают контейнеру, чтобы он использовал этот код для генерации сервлета или его части. Таким образом поддерживается документ, который одновременно содержит и статическую страницу, и теги Java, которые управляют этой страницей. Статические части HTML-страниц посылаются в виде строк в метод write (). Динамические части включаются прямо в код сервлета. С этого момента страница ведет себя как обычная HTML-страница с ассоциированным сервлетом.

# Взаимодействие сервлета и JSP

Страницы JSP и сервлеты никогда не используются в информационных системах друг без друга. Причиной являются принципиально различные роли, которые играют данные компоненты в приложении. Страница JSP ответственна за формирование пользовательского интерфейса и отображение информации, переданной с сервера. Сервлет выполняет роль контроллера запросов и ответов, то есть принимает запросы от всех связанных с ним JSP-страниц, вызывает соответствующую бизнес-логику для их (запросов) обработки и в зависимости от результата выполнения решает, какую JSP поставить этому результату в соответствие.

Ниже приведен пример вызова сервлета из JSP с последующим вызовом другой JSP.

```
\langle!--пример #4 : страница JSP с вызовом сервлета : index.jsp -->
<%@ page language="java" contentType="text/html; charset=ISO-8859-5" pageEncod-
ing="ISO-8859-5"%>
<html><body>
<isp:useBean id="gc" class="java.util.GregorianCalendar"/>
<jsp:getProperty name="gc" property="time"/>
<FORM action="serv" method="POST">
            <INPUT type="submit" value="Вызвать сервлет">
\langle/FORM>
```

```
</body></html>
```
В результате запуска проекта в браузер будет выведено:

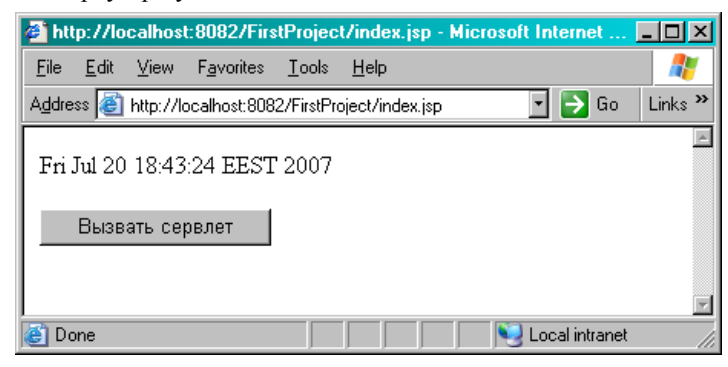

Рис. 4. Запуск index.jsp

Кодировка для символов кириллицы задана с помощью директивы page. Action-теги useBean и getProperty используются для создания объекта класса GregorianCalendar в области видимости JSP и вывода его значения. Сервлет ContServlet вызывается методом POST.

```
// пример # 5: простой контроллер: ContServlet.java
```

```
package chapt17;
import java.io. IOException;
import java.util.Calendar;
import java.util.Locale;
import javax.servlet.ServletException;
import javax.servlet.http.HttpServletRequest;
import javax.servlet.http.HttpServletResponse;
public class ContServlet
            extends javax.servlet.http.HttpServlet {
```

```
protected void doPost(HttpServletRequest request, 
                         HttpServletResponse response) 
                   throws ServletException, IOException {
      //добавление атрибута к запросу
      request.setAttribute("loc", Locale.getDefault());
      //добавление атрибута к сессии
      request.getSession().setAttribute("calend", 
                                Calendar.getInstance());
      //получение объекта RequestDispatcher и вызов JSP
request.getRequestDispatcher("/main.jsp").forward(request,
                                                     response);
```
}

}

Передачу информации между JSP и сервлетом можно осуществлять, в частности, с помощью добавления атрибутов к объектам **HttpServletRequest**, **HttpSession**, **HttpServletContext**. Вызов **main.jsp** из сервлета

в данном случае производится методом **forward()** интерфейса **RequestDispatcher**.

```
<!--пример # 6 : страница, вызванная сервлетом : main.jsp -->
<%@ page language="java" 
contentType="text/html; charset=utf-8"
pageEncoding="utf-8"%>
<%@ taglib uri="http://java.sun.com/jsp/jstl/core" 
prefix="c"%>
<html><body>
<h3>Региональные установки и Время</h3>
<c:out value="Locale from request: ${loc}"/><br>
<c:out value="Time from Servlet: ${calend.time}"/>
</body></html>
```
После вызова сервлета и последующего вызова **main.jsp** будет выведено:

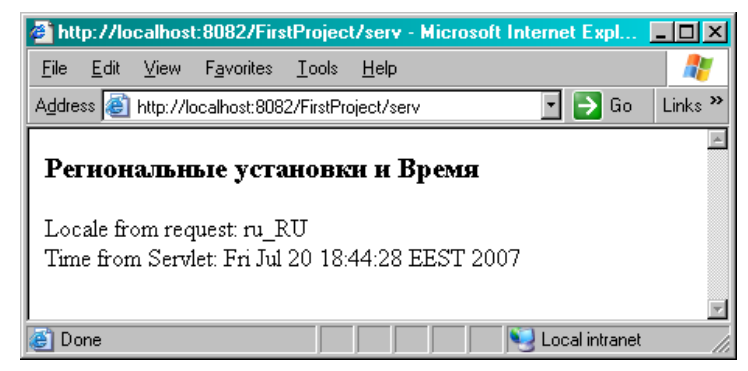

**Рис. 5.** Вывод информации страницей main.jsp

В данном коде директива **taglib** подключает JSP Standard Tag Library (JSTL), и становится возможным вызов тега **<c:out>**, а также использование Expression Language (EL) в виде **\${loc}**.

Конфигурационный файл **web.xml** для данной задачи должен содержать следующую информацию:

```
<servlet>
  <display-name>Controller</display-name>
  <servlet-name>controller</servlet-name>
  <servlet-class>chapt17.ContServlet</servlet-class>
 </servlet>
  <servlet-mapping>
  <servlet-name>controller</servlet-name>
  <url-pattern>/serv</url-pattern>
 </servlet-mapping>
```
В этой главе была дана общая информация о взаимодействии различных компонентов Web-приложения.